### **SINIX TE (MS-DOS/MS Windows) V2.0A**

*Terminal emulation for connecting PCs to UNIX systems*

#### Information on the demo version

**Contents:**

### **General information**

**Delivery package of the demo version Functional restrictions License conditions Documentation Ordering Further development of SINIX TE Feedback Fax sheets for further correspondence re. SINIX TE**

## **SINIX TE functions**

**Communication options**

## **Installing SINIX TE**

**Prerequisites Installation**

## **SINIX TE program icons**

### **Working with the emulation manager and sessions**

**Starting the emulation manager and the sessions Ending the emulation manager and the sessions**

ã Copyright 1994-1995 Siemens Nixdorf Informationssysteme AG All rights reserved.

## **General information**

This write text file contains information about the demo version of the terminal emulation SINIX TE.

Before you use this demo version it is imperative that you read the license conditions as outlined in this document. When you use this demo version you are bound by these license conditions. If you fail to recognize this, all files belonging to the demo version must be deleted from your computer and you may not use the software.

This document also contains a list of the demo version's functions and also provides a short introduction to the product to enable you to try out SINIX TE even if you do not have a copy of the product manual.

#### **Delivery package of the demo version**

The demo version of SINIX TE consists of four files:

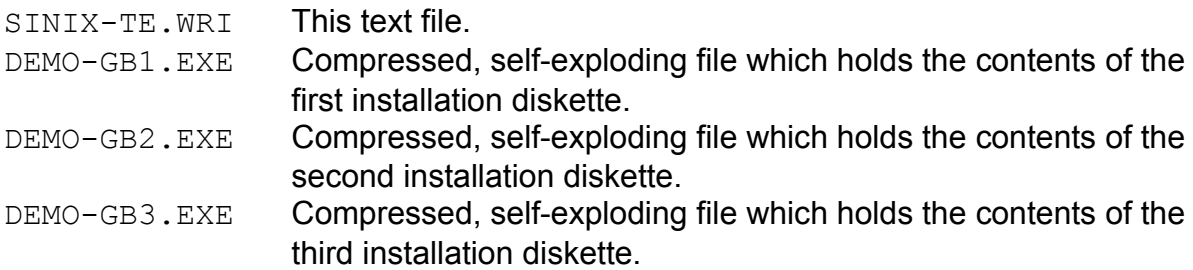

Before you can begin installation of SINIX TE you must explode the compressed files as follows:

Insert the first formatted HD diskette (3.5") in drive A: demo-gb1 Insert the second formatted diskette (3.5") in drive A: demo-gb2 Insert the third formatted diskette (3.5") in drive A: demo-gb3

#### **Functional restrictions**

The SINIX TE demo version differs from the licensed product as follows: When you start the emulation window, a dialog box appears containing the following information:

#### "*This demo version will be automatically aborted after half an hour!*"

After this message has been acknowledged, you may work in the session window for half an hour. When this period has elapsed, the session window is automatically aborted **without** prior warning. Consequently, you may not on any account implement this demo version in production mode. For test purposes you should terminate your application before the 30 minutes has elapsed and end the session to avoid loss of data. You may of course reopen your application for another half-hour session, even after the first session has been aborted.

#### **License conditions**

This demo version and the full version of the software product SINIX TE are the property of Siemens Nixdorf Informationssysteme AG and are copyright. Possession of this demo version does not concede any rights to the full version of SINIX TE.

The demo version of SINIX TE may be copied and installed as required for test purposes and also to pass on to other interested users. The only condition for the latter is that the demo version must be passed on to interested third parties *in its entirety.* The demo version must not be edited or changed in any way, neither may it be decompiled or disassembled. Reprogramming is not permitted.

Should you have any queries with regard to SINIX TE, please contact the Support Center BU ITS SC31 in Paderborn (Tel. 05251/8-28806, Fax -29906).

When you have successfully completed your tests, recommend the SINIX TE emulation to others. You can order the full version of SINIX TE through your respective Siemens Nixdorf branch or company representative.

#### **Guarantees or other liabilities are not binding for this demo version of SINIX TE which is distributed free of charge.**

If you use this demo version you are bound to adhere in full to the conditions of use.

#### **Documentation**

SINIX TE comes with an extensive on-line help, which you should consult whenever you have a query. In addition to this, the SINIX TE product manual "SINIX Terminal Emulation under Windows" (U22387-J-Z815-2-7600) can be ordered separately.

Two further reference files are also installed with the product:

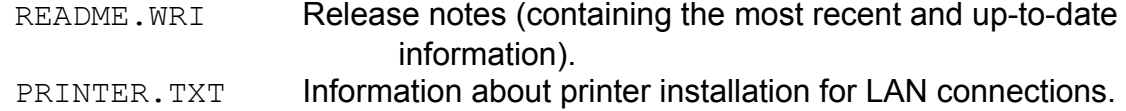

#### **Ordering**

SINIX TE can be ordered through ADVOKAD. The following units are available:

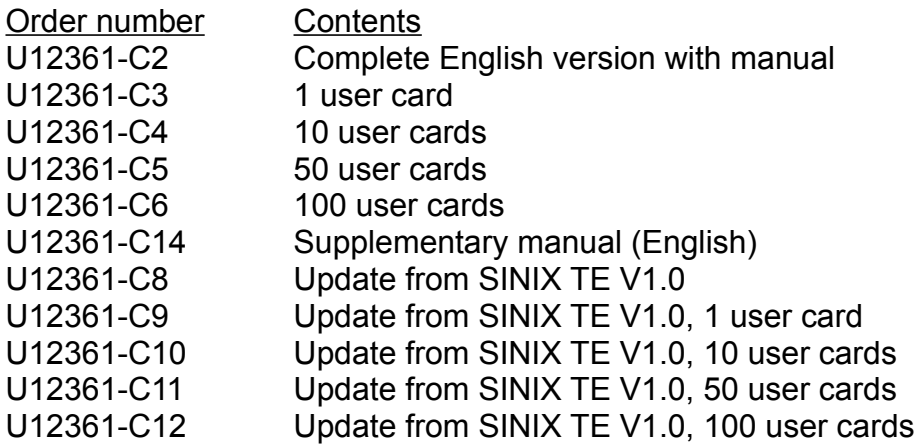

#### **Feedback**

Naturally we would be very interested to hear what you have to say about SINIX TE. We ask you to keep us informed of your experience with the product and ideas for further development by contacting the support center BU ITS SC31 in Paderborn (fax 05251/8- 29906) Any aspect, however trivial, where you see room for improvement is of interest to us. Should you opt for a product from one of our competitors rather than a Siemens Nixdorf product, please let us know the key factors influencing your decision and the project environment in which you work. This feedback will enable us to work on fulfilling your needs in the future.

Please use the fax sheet overleaf to send us your comments on SINIX TE.

#### **Fax sheet for feedback on SINIX TE**

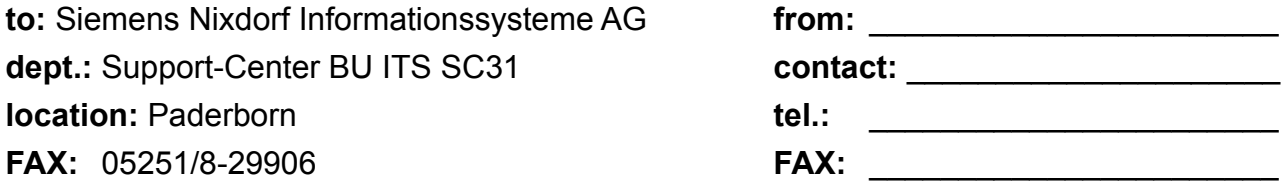

How did you find the demo version? Have you any questions about our product? Have you any suggestions? We would like to hear your comments, both positive and negative. Please take some time to answer the following questions, then fax the completed form back to us. The SINIX TE team appreciates your cooperation.

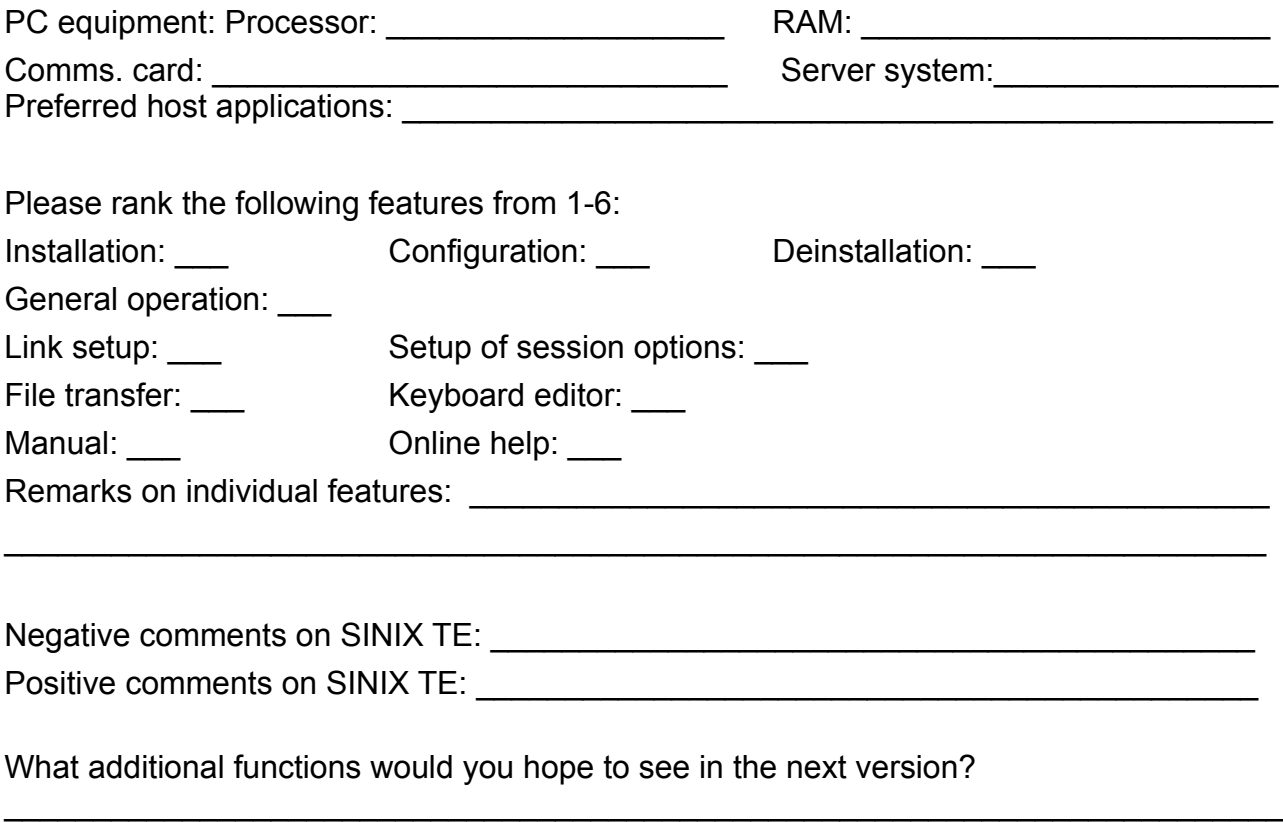

 $\_$  , and the contribution of the contribution of  $\mathcal{L}_\mathcal{A}$  , and the contribution of  $\mathcal{L}_\mathcal{A}$ \_\_\_\_\_\_\_\_\_\_\_\_\_\_\_\_\_\_\_\_\_\_\_\_\_\_\_\_\_\_\_\_\_\_\_\_\_\_\_\_\_\_\_\_\_\_\_\_\_\_\_\_\_\_\_\_\_\_\_\_\_\_\_\_\_\_\_\_\_

# **SINIX TE functions**

The SINIX TE terminal emulation emulates the following terminals on a Windows PC: BA80 display workstation, 9766 visual display unit, the 97801 terminal 502, the 97801 terminal 512, the 97801 terminal C480, VT100 terminal, VT220 terminal and SCO ANSI terminal for connection to UNIX systems (RM400-xx, RM600-xx, RM600-xxx as well as SINIX PCs).

The session windows are crested as program icons in the program group *SINIX TE*. Eight session windows and one printer session can be displayed simultaneously. The session windows are managed and monitored by the emulation manager.

Any printer that can be configured via Windows can be used with SINIX TE.

#### **Keyboards**

The following keyboards are supported:

MF2 trimodal 181, 182 TA34/TAPW KBPCS/K119 KBPCE/K261

#### **Communication options**

Communication takes place by means of LAN connections via:

- · Telnet or Rlogin with LAN1 V3 or Win Sockets (MS TCP/IP-16 oder -32)
- · DPTG2 via LAN1 V3 or Win Sockets (MS TCP/IP-16 oder -32)

The basic software required for Telnet control via the Win Sockets is Microsoft LAN-Manager V2.2 or Windows for Workgroups V3.11 (MS TCP/IP-32).

One prerequisite is an Ethernet card. This can be a WD 8003 EB, Ether Board AT10T, Ether Board AT105, ATC with the appropriate driver for the respective card and the TCP/IP protocol from Novell or Microsoft.

Communication takes place by means of asynchronous ports via:

- · COM port or IB7X
- · D663, DU78, IB6X or NCPB
- · D432(V.24 only) or D517(SS97), D749 (SS97) or D820 (SS97)

Modem connections or direct connection without multiplexprotocol via COM port is possible.

The choice of the communication path is made by the user on installation. Neither the

hardware nor the software used is checked.

# **SINIX TE installation**

#### **Prerequisites**

Before you install SINIX TE you must install the following products:

- · MS DOS 5.0, 6.0 or 6.2
- · Windows 3.1 or Windows for Workgroups 3.11
- · In the case of LAN connections, LAN1 V3 or the Win Sockets from Microsoft

#### **Installation**

Insert the first installation diskette in disk drive *A:* of your PC. In the Windows program manager, select the function *File, Run...* Type in the command line A:\ SETUP and confirm the input

The installation program briefly displays the logo, after this you may choose between a *pred*e*fined* or *user-defined* installation.

If you require a simple, uncomplicated installation you should select the preconfigured installation.

The installation program then asks for the directory in which the product is to be installed. *C:\SINIX\_TE* is offered as a presetting.

Click *Install*. The files will be copied to the target directory.

# **SINIX TE program icons**

On installation the program group *SINIX TE* is created under Windows. It includes the following program icons:

#### *BA80 Session*

This session window emulates the BA80 display workstation.

#### *97801 Session*

This session window emulates a 97801 terminal.

#### *Printer*

Any printer which can be configured via Windows can be used with SINIX TE.

#### *Emulation manager*

Communication links to the server/ host are allocated to the session windows by the SINIX TE emulation manager, either dynamically or permanently. The emulation manager also monitors the status of the session windows and the printer.

#### *README*

Text file with all the most recent, up-to-date information about SINIX TE.

#### *Keyboard layout*

The keyboard tool enables you to tailor the keyboard assignment to meet your personal needs. You can create your own keyboard assignment to facilitate the applications you use most frequently. You can also use this tool to access information about the keyboard assignment in the session you are currently running.

#### *CTRAS*

This enables two-way file transmission between SINIX server and the PC.

#### *DDE*

Demo program for exchange of data via the DDE interface between the emulation and a Windows application with constant updating of data (Hotlink).

If certain program icons, e.g. DDE, are not displayed in your program group, you can proceed with the user-defined installation later.

## **Working with the emulation manager and the sessions**

#### **Starting the emulation manager and the sessions**

The emulation manager and the session connectors are started and terminated in the same way as for all other Windows applications:

Use the mouse to double click the program icon of the required session in the *SINIX TE*  program group.

The emulation manager (as an icon) and the session window are started.

You can set up further sessions and LAN connections using the emulation manager. If you have not yet set up any LAN connections, select the function *Connection*, *Setup*... in the *Emulation Manager* menu. To set up a LAN connection all you need to know is the host name or the IP address. The name must be in the file *Hosts* of the TCP/IP product, as long as a Nameserver is not used. You need only set up a LAN connection once, as the connection is then saved automatically.

If the connection you wish to use is defined, double click the program icon of the session in the program group *SINIX TE*. This will open a dialog box in which you can select a connection. You can permanently assign this connection to the window by clicking on *Save* in this dialog box. The next time the session is started the connection selection will not be offered.

#### **Ending the emulation manager and the sessions**

To end, simply click in the emulation manager's system menu box. This action also ends the session windows.